# NavNet TZT2BB Single Monitor Installation Notes

Always use the primary output, HDMI 1 when only one monitor is installed.

### MCU004/ MCU005 remote control grouping

When the TZT2BB is connected with one (1) monitor only, the following setting is recommended.

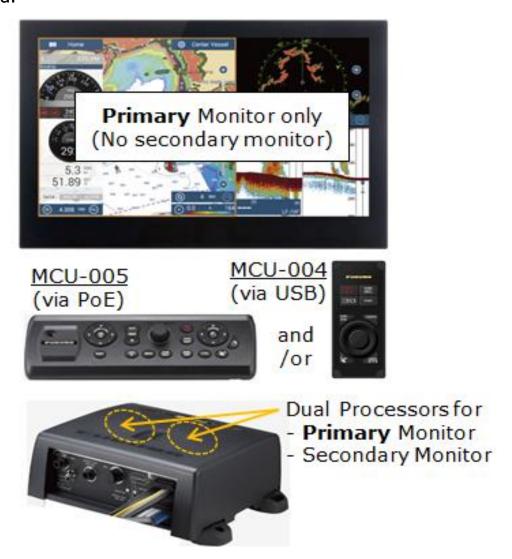

The TZT2BB has dual (2) CPUs for primary and secondary monitors to be controlled independently. In this example, only the Primary monitor is connected to the processor unit. The MCU-005 and/or MCU-004 is used to control the Primary monitor.

In the Sensor List page ([Settings] – [Initial Setup] – [Sensor List]), both CPUs (processors) appear in the list even when the secondary monitor is not connected.

Assign a unique nickname to each. In this example, the nicknames are assigned as follows.

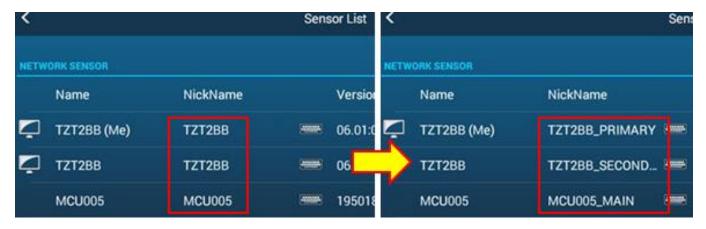

[TZT2BB\_PRIMARY] for Primary monitor (connected)

[TZT2BB\_SECONDARY] for Secondary monitor (NOT connected)

[MCU005\_MAIN] for MCU-005 (networked)

In the Remote Controller Configuration page ([Settings] – [Initial Setup] – [Remote Controller Configuration]), the switching order is assigned by default as shown in the bottom left screen: When the [CTRL] (MCU-005) or [Switch DISP] (MCU-004) key is pressed, the MCU-005 or MCU-004 will access from the Primary to Secondary monitor. Without the Secondary monitor connected, it is not very convenient that the MCU-005 or MCU-004 tries to access it. Turn access to the secondary monitor OFF.

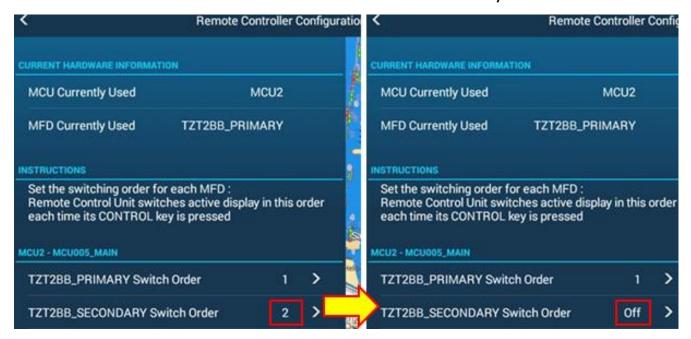

[TZT2BB\_SECONDARY]: Changed from [2] (default) to [Off]

#### **Alarms**

Alarms on Secondary processor.

Alarms are generated on both the Primary and Secondary processors. If they are acknowledged on the Primary, the Secondary is also acknowledged accordingly. Never connect up the Secondary display when adding sensors to the equipment. If you do, this could link Alarms from the sensors that were added to the Secondary during that time, that cannot be silenced when the monitor is removed.

#### **Service Man mode**

When entering into the Service Man mode, both the Primary and Secondary processors enter into this mode. When only one monitor is connected you can only exit out of the Primary. To exit of the Service man mode on the Secondary, cycle power to the TZT2BB.

## **USB Passthrough port**

The USB passthrough port only works on the main processor unit. Make sure to connect the display to HDMI OUT 1 for any single monitor TZT2BB installation.